# **Maxwell 10 Door Interphone**

#### Introduction

You can operate one or more door interphones with video surveillance using the phone. Enter the data for the door interphone on this page.

Next to real IP based video door intercoms you could also run pure audio devices with an external IP video camera.

#### Settings

In the web-interface of the Maxwell 10 go to: Settings - Services - Door Interphone

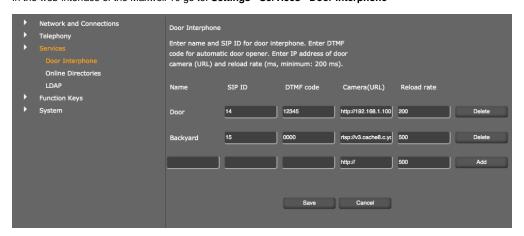

- Enter a name and the SIP ID for the camera.
- Enter the code for the door opener in the DTMF code field. This DTMF code is required to operate
  the door opener from the phone. The DTMF code can be found in the description of your door
  interphone.
- Enter the URL of the camera in the Camera(URL) field.
- Set how often the image should be refreshed in ms in the Reload rate field (only important for jpeg).
- Click on Add to add a camera to the list.
- Click on Delete if you want to remove a camera from the list.
- · Click on Save to save your settings.

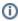

Next to real IP based video door intercoms you could also run pure audio devices with an external IP video camera.

Maxwell 10 simply shows the video stream configured under "Camera (URL)" whenever a call comes in from the participant with the configured SIP ID.

### Supported formats

The table below describes the media format support built into the Maxwell Android platform:

| Format / Codec        | Supported File Type(s) / Container Formats          |  |
|-----------------------|-----------------------------------------------------|--|
| For Video (rtsp link) |                                                     |  |
| H.263                 | <ul><li>3GPP (.3gp)</li><li>MPEG-4 (.mp4)</li></ul> |  |

| H.264 AVC             | <ul> <li>3GPP (.3gp)</li> <li>MPEG-4 (.mp4)</li> <li>MPEG-TS (.ts, AAC audio only, not seekable, Android 3.0+)</li> </ul> |
|-----------------------|----------------------------------------------------------------------------------------------------|
| MPEG-4 SP             | • 3GPP (.3gp)                                                                                                    |
| For Image (http link) |                                                                                                    |
| JPEG                  | • JPEG (.jpg)                                                                                                    |

Supported video encoding parameters for the H.264 Baseline Profile codec

|                  | SD (Low quality) | SD (High quality) | HD 720p (N/A on all devices) |
|------------------|------------------|-------------------|------------------------------|
| Video resolution | 176 x 144 px     | 480 x 360 px      | 1280 x 720 px                |
| Video frame rate | 12 fps           | 30 fps            | 30 fps                       |
| Video bitrate    | 56 Kbps          | 500 Kbps          | 2 Mbps                       |

## Example

This video shows how easy it is to connect Baudisch SIP Door Station Video and Gigaset Maxwell 10. By incoming call the video image is displayed directly on the Full-Touch HD video phone - open the door or turn on the light by touch.

| Door intercom | Known Camera (URL)                                                         |
|---------------|----------------------------------------------------------------------------|
| 2N            | http:// <ip-address entrycom="" ip="">/enu/camera1280x960.jpg</ip-address> |
| Protalk       | http:// <ip-address protalk="">/video.jpg</ip-address>                     |
| Baudisch      | http:// <ip-adress cp-cam="">/jpg/image.jpg</ip-adress>                    |
| Koch          | http:// <ip-address avs110="">:12000/video.jpg</ip-address>                |

- Introduction
   Settings
   Supported formats
   Example